# **IMPLEMENTASI WONDERSHARE QUIZ CREATOR DALAM PEMBELAJARAN ONLINE BERBASIS E-LEARNING DI PRODI MTU POLTEKBANG SURABAYA**

<sup>1</sup>Ariyono Setiawan, <sup>2</sup>Ja'far Shodiq, <sup>3</sup>Purwito Ridho Widianto, <sup>4</sup>Taufik Nur Firmansyah, <sup>5</sup>I Gede Susrama Mas Diyasa

1, Program Studi Manajemen Tranportasi Udara, Politeknik Penerbangan Surabaya 2,3,4,5Program Studi Teknik Informatika, UPN Veteran Jatim Email:  $\frac{1}{2}$  rmaryo4u@gmail.com,  $\frac{2}{3}$ jsshodiq@gmail.com,  $\frac{3}{2}$ [purwito481@gmail.com,](mailto:purwito481@gmail.com)  $\frac{4}{3}$ taufikfirmansyah672@gmail.com,  $\frac{5}{3}$ igsusrama if@unniatim ac id <sup>4</sup>[taufikfirmansyah672@gmail.com,](mailto:taufikfirmansyah672@gmail.com) <sup>5</sup> igsusrama.if@upnjatim.ac.id Coressponding Author: igsusrama.if@upnjatim.ac.id

**Abstrak.** Implementasi *Wondershare Quiz Creator (WQC)* bertujuan untuk menunjukkan tingkat kepuasan taruna dalam kemajuan teknologi informasi yaitu berupa penggunaan evaluasi pembelajaran secara online menggunakan *Elearning* dan memanfaatkan perangkat lunak *Wondershare Quiz Creator (WQC)*. Perangkat lunak WQC mempunyai dampak yang posistif bagi dunia pendidikan di bidang teknologi informasi berbasis internet, serta dapat menunjang proses pembelajaran karena memberikan variasi atau pilihan dalam dunia pendidikan. Keunggulan yang ditawarkan juga banyak yaitu dari segi kecepatan mendapatkan informasi, failitas multimedia yang dapat menjadikan pembelajaran semakin menarik minat dari segi visual dan interaktifnya. Dengan berkembangnya teknologi internet, proses pembelajaran pun menjadi bervariasi dan banyak kegiatan yang dapat menujang dengan didukung adanya perkembangan teknologi tersebut. Pada masa pandemi seperti sekarang sekolah dituntut untuk melakukan pembelajaran berbasis on-line. Hal ini tentunya dilakukan dengan pemanfaatan media on-line sebagai penunjang proses pembelajaran. Bukan hanya pembelajaran, pelaksanaan evaluasi pembelajaran juga dilakukan secara on-line.

### *Kata Kunci: e-learning, wondershare quiz creator, pembelajaran online.*

Perkembangan teknologi informasi yang terjadi pada saat ini memberikan dampak posistif bagi kemajuan pendidikan di Indoesia terutama perkembangan pada teknologi internet dan komputer[1]. Dalam perkembangan tersebut menghasilkan variasi atau berbagai pilihan untk dunia pendidikan dalam menunjang proses pembelajaran. Ada banyak keungguan yang didapat anatara lain, tingkat kecepatan dalam mendapatkan informasi, dan fasilitas multimedia yang dapat menjadikan pembelajaran semakin menarik minat dari segi visual dan interaktifnya. Dengan berkembangnya teknologi tersebut, dapat dimanfaatkan semaksimal mungkin untuk dijadikan penunjang dalam proses pembelajaran berbasis online seperti yang sedang dilaksanakan [2]. Saat ini dunia pendidikan sedang dihadapkan pada keadaan yang menguji kesiapan kita untuk bisa beradaptasi pada dunia yang semakin canggih. *Social distancing* yang dijadikan syarat pada tatanan dunia baru yang disebut *new normal* membuat semuanya harus memanfaatkan teknologi agar seluruh elemen dalam kehidupan tetap berjalan. Keadaan ini sebetulnya tidak perlu dikhawatirkan karna sudah sejak lama sudah dikenalkan dengan Teknologi Informasi, yang dimana dalam mendapatkan informasi dari seluruh penjuru dunia dapat dilakukan dengan cepat bahkan sangat cepat. Sebagai seseorang yang bergerak dalam dunia teknologi informasi harusnya dapat berinovasi dan menemukan solusi untuk dapat mengatasi keadaan ini yaitu penggunaan perangkat lunak *Wondershare Quiz Creator.* Diharapkan dengan penggunaan perangkat lunak *Wondershare Quiz Creator* ini dapat membantu menjawab tantangan zaman saat ini sebagai era teknologi [3].

Proses belajar mengajar adalah dua unsur penting dalam pendidikan di era *social distancing* ini adalah era dimana kita serba online terutama pada Proses belajar mengajar yang harus terus berlanjut walaupun pada keadaan seperti ini, telah banyak perangkat lunak yang tujuannya sama yaitu mempermudah proses pembelajaran salah satunya adalah *wondershare quiz creator* [4], dalam perangkat lunak ini bisa digunakan untuk menambahkan foto, audio dan video guna untuk memperjelas soal yang akan di ujikan.

*E-Learning* merupakan kegiatan belajar mengajar yang disampaikan kepada taruna dengan menggunakan media internet dan media jaringan komputer lainnya [5], *E-Learning* didasari oleh keinginan untuk menunjang proses kegiatan belajar mengajar guna meningkatkan partisiasi kaktfan dari taruna.

Beberapa penelitian yang terkait dengan penggunaan perangkat lunak *Wondershare Quiz Creator,* salah satunya yang diungkapkan oleh peneliti Meryansmayeka, dkk. (2018), yaitu mengembangkan kuis secara interaktif dengan menggunakan *E-Learning* dengan menggunakan aplikasi WQC (*Wondershare Quiz Creator*) pada proses belajar mengajar matakuliah SIM-P (Sistem Informasi Manajemen Penerbangan) di Prodi MTU (Manajemen Transportasi Udara), dengan mengujicobakan produk ini pada 3 orang taruna yang mempunyai kemampuan yang berbeda, dengan hasil efektif dari sisi ekonomi dan waktu [6]. Sedangkan penelitian lainnya oleh Haida, (2017), yaitu dengan memanfaatkan WQC (*Wondershare Quiz Creator*) untuk ujian yang berbasis komputer, dengan hasil peserta tes akan menjadi mandiri dan percaya diri dalam menyelesiakan soal yang diberikan dan menghemat biaya operasional [7].

Dengan demikian pada paper ini diujicobakan perangkat lunak WQC (*Wondershare Quiz Creator*) pada pembelajaran berbasis *E-Learning*, dengan proses menggabungkan perangkat lunak tersebut pada sistem *E-Learning.*[8]

# **I. Metodologi**

*Wondershare Quiz Creator* adalah salah satu peranprogram yang dibuat untuk digunakan sebagai alat evaluasi pembelajaran. Dikatakan demikian karena dengan adanya *wondershare quiz creator,* memudahkan guru dalam menyusun alat evaluasi pembelajaran di samping dengan mengembangkan media pembelajaran interaktif yang menunjang proses pembelajaran baik secara online maupun offline [9]. Dalam pembuatan media pun juga sudah dipermudah dengan perkembangan teknologi saat ini karena dalam mendapatkan ifomasi sangat muah dan cepat. Model untuk pengembangan alat/media pembelajaran, antara lain evaluasi secara *online* berbasis *E-learning*  dapat menggunakan model *analysis, design, development, implementation, evaluation* atau disingkat ADDIE [10]. Adapun proses untuk implementasinya dapat dilihat pada Gambar 1.

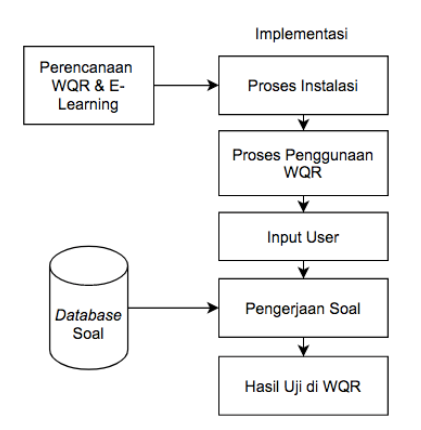

Gambar 1. Diagram Blok Implementasi WQC

# **Pengumpulan Data**

Dalam proses menemukan jawaban dari rumusan masalah dan tujuan penelitian ini sangat perlu untuk mengumpulkan data-data yang relevan [11]. Data-data ini dikumpulkan dengan melakukan berbagai cara diantaranya dengan studi literatur, pengisisan kuisioner, dan wawancara pelaku atau penguna *wondershare creator* dan *E-Learning* [12].

# **Analisa Data**

Analisis data [13] dilakukan dimulai dengan pengorganisasian data karena sifat dari data kualitatf umumnya sangat banyak dan beragam. Pengorganisasian data agar data yang didapat tersusun rapi, terstruktus, sistematis, dan lengkap.

Dalam proses pengorganisasian data yang tepat, peneliti dapat memperoleh kualitas data yang baik, dokumentasi analisis yang dilakukan, menyimpan data dan menganalisisnya untuk penyelesaian penelitian yang dilakukan.

Dan lagi ada hal penting untuk peneliti yaitu untuk mem-back-up data dari seluruh data yang ada dan disipan dalam bentuk *softcopy* agar mudah dalam proses publikasi.

# **II. Hasil dan Pembahasan**

Dalam bab hasil dan pembahasan memuat hasil temuan pelitian yang dilakukan peneliti. Harapan peneliti dalam hasil temuan ini dapat menjawab rumusan dan tujuan penelitian dalam artikel ini dengan secara logis dengan memberikan penjelasan ilmiah, menerangkan alasan diperolehnya hasil tersebut, dan disusun secara sistematis, lengkap, jelas, dan terstruktur.

Dalam penelitian ini menunjukkan tingkat minat taruna dala proses pembelajaran dengan menggunkan kuis intraktif yang dibuat menggunakan perangkat lunak *wondershare quiz creator*. Sebagaimana yang sudah dikatakan bahwa media kuis interaktif memiliki anyak dampak positif dari meningkatkan minat belajar taruna, dan meningktakan hasil belajar taruna dan partisipasi aktif taruna dalam pembelajaran.

Peneliti melakukan tiga tahap yaitu tahap perencanaan, pegembanga dan evaluasi. Peneliti pada tahap perencanaan menganilis kebutuhan dan karakteristik peserta didik, karena dalam membuat dan menyusun media pembelajaran haruslah menyesuaikan dengan karakter peserta didik guna meningkatkan hasil belajar yang diinginkan.selain itu juga disesuaikan dengan kompetensi dasar dan indikator yang akan menjadi konten kuis interaktif pada proses pembelajaran.

Selanjutnya pada tahap pengembangan, peneliti mengembangkan kuis interaktif yang *berbasis E-Learning*[14] sesuai dengan kebutuhan dan karakteristik peserta didik dan juga kompetensi dasar dan indicator yang sudah ditentukan. Kemudian yang terakhir adalah tahap evaluasi. Pada tahap ini, peneliti melakukan pengecekkan kembali dari kuis interaktif yang dibuat dan berikut langkahlangkahnya.

### **(1)Membuka** *Wondershare Quiz Creator*

*Wondershare Quiz Creator* menyediakan fasilitas, antara lain (1). Umpan balik, (2). Menampilkan hasil score/tes berdasar jawaban, (3). Mengubah teks, (4). Keamanan dengan User dan password, dan (5). Serta hyperlink, (6) Membuatan soal random, (7) Memasukkan suara dan warna, (8) Pengaturan tampilan untuk di modifikasi, Tampilan *Wondershare Quiz Creator* ditunjukkan pada Gambar 2.

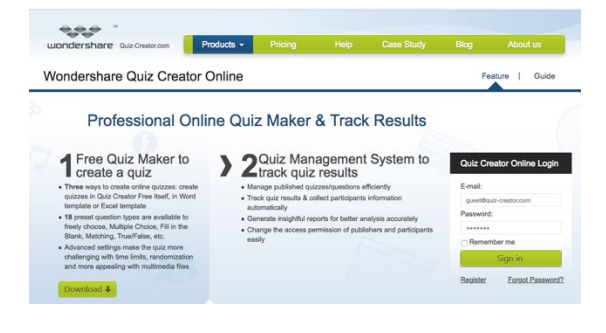

Gambar 2. Timpilan *Wondershare Quiz Creator*

# **(2)Mengecek kembali jenis pertanyaan pada kuis**

#### **Jenis pertanyaan untuk membuat kuis**

Menggunakan pertanyaan model pilihan ganda dengan jawaban ya/ tidak untuk beberapa jawaban yang ditampilkan, dan seterusnya sampai soal habis atau selesai, seperti Gambar 3.

# **Pengecekan kembali pertanyaan yang sudah di inputkan**

Mengguakan skala *Likert*, memilih jawaban ya/tidak, memilih salah satu.

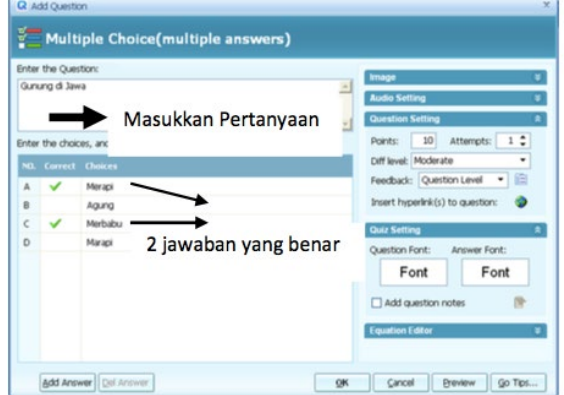

Gambar 3. Memeriksa Jenis Pertanyaan

#### **(3)Membuat pertanyaan**

Membuat pertanyaan pilihan ganda

Pilihan ganda untuk mengedit pertanyaan pilihan ganda yang akan dibuat. Pertanyaan dimasukkan pada bidang teks pertanyaan.

Pada bidag teks ini, selain dapat menyisipkan teks, juga bisa menyisipkan gambar, mengedit font, memasukkan persamaan, hyperlink, dan juga bisa memasukan intruksi, seperti Gambar 4 dan 6.

|                          | Enter the Question:           | Image<br>٠                                               |
|--------------------------|-------------------------------|----------------------------------------------------------|
| Sri Sultan HB X lahir di |                               | $-1$<br><b>Audio Setting</b><br>≖                        |
|                          |                               | $\overline{\phantom{a}}$<br><b>Question Setting</b><br>Ξ |
|                          | Enter the acceptable answers: | Attempts: 1 :<br>10 <sub>1</sub><br>Points:              |
| NO.                      | <b>Acceptable answers</b>     | Diff level: Moderate<br>٠                                |
| A                        | Jogjakarta                    | $-1$<br>Feedback: Question Level                         |
| в                        | Yogyakarta                    | Insert hyperlink(s) to question:                         |
| c                        | <b>Jogia</b>                  | <b>Quiz Setting</b><br>۰                                 |
| D                        | Yogya                         | Question Font:<br>Answer Font:                           |
| F.                       | DIY                           | Font<br>Font                                             |
|                          |                               | Add question notes                                       |
|                          |                               |                                                          |

Gambar 4. Membuat Pertanyaan

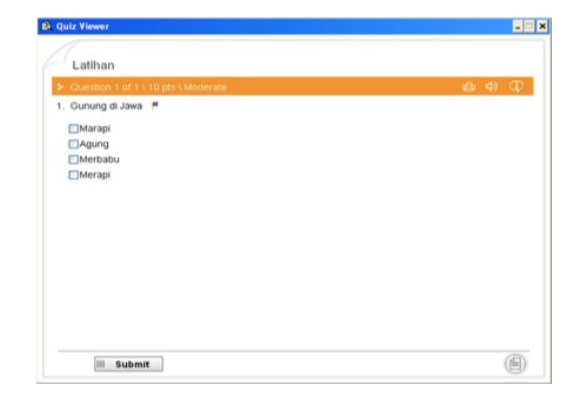

Gambar 5. Memasukkan Pertanyaan

Pada perangkat lunak ini juga telah menyiapkan tempat untuk mengupload gambar, *record*, dan video di kolom yang telah disediakan, seperti Gambar 6.

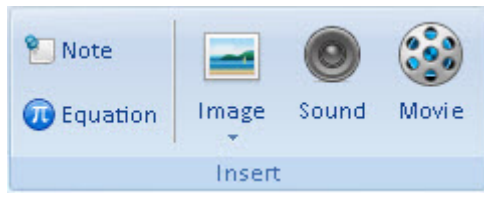

Gambar 6. Media Untuk Mengupload

Seperti gambar dibawah, menunjukkan gambar atau video yang disisipkan pada bidag teks tadi ditampilkan di samping pertanyaan. Memasukkan pilihan sub jawaban pada bidang teks pilihan, Menginputkan pilihan jawaban dengan maksimal 9 kali pilihan, seperti Gambar 7.

# **(3) Menentukan feedback pada beberapa pertanyaan pilihan**

Feedback berfungsi untuk bagian interaktif pada kuis ketika user mengambil jawaban dan pertanyaan. pesan umpan balik dapat diatur dengan pertanyaan atau jawaban, seperti Gambar 8.

- **None/tidak ada**: setiap pengambil kuis mengajukan jawaban, pengambil kuis menerima umpan balik.
- **By question/Pertanyaan oleh**: umpan balik ada untuk pengambil kuis didasarkan pada pertanyaan tersebut dijawab benar atau salah.
- **By answer/Jawaban oleh**: umpan balik ada untuk pengambil kuis didasarkan pada pilihan satu jawaban. Jadi setiap jawaban yang dipilih memiliki umpan balik yang berbeda-beda, seperti Gambar 8.

| No. | Correct | Choices |  |
|-----|---------|---------|--|
|     |         | 5       |  |
| в   |         | հ       |  |
|     |         |         |  |
| n   |         |         |  |

Gambar 7. Memasukkan Pilihan Atau Sub Jawaban

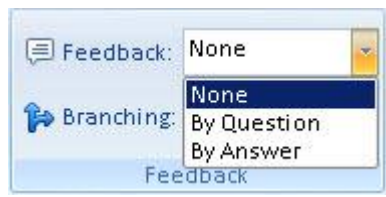

Gambar 8. Tampilan Feedback

Setelah memilih jenis umpan balik, pesan umpan balik dimasukkan pada panel *masukkan*  pertanyaan untuk pilihan yang yang *benar* dan *salah*. Disini juga dapat menyisipkan gambar, persamaan, dan audio dengan klik tombol lain, seperti Gambar 9.

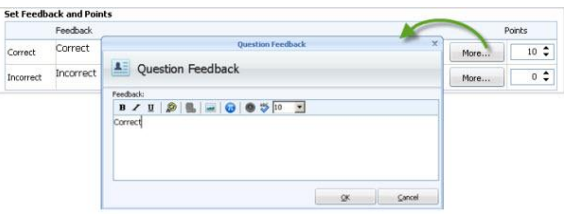

Gambar 9. Tampilan Umpan Balik

Selain itu dalam umpan balik, ada branch yang dapat juga ditetapkan oleh pertanyaan atau jawaban. Hal ini dapat membantu memandu pengambil kuis untuk "Lanjutkan", "selesai" atau "pergi ke pertanyaan tertentu".

#### **Mengatur sifat pertanyaan**

Banyak properti yang mendukung untuk menjadikan pertanyaan layak untuk dijadikan kuis. Seperti adanya batas waktu, poin, dan lainlain.

#### **Menyimpan pertanyaan**

Setelah selesai mengedit pertanyaan untuk kuis, klik OK untuk menyimpan hasil edit pertanyaan dan menutup jendela mengedit pertanyaan atau mengklik tombol *pertanyaan baru* untuk menyimpan pertanyaan yang baru

dibuat dan memulai membuat pertanyaan selanjutnya.

# **(4) Properti Yang Digunakan**

Ada beberapa pengaturan yang mendukung pembuatan kuis yang membuatnya menjadi fleksibel dan kuat. Antara lain, umpan balik, pengintruksian, melewati pertanyaan, dan font. Dan juga pertanyaan-pertanyaan tersebut dapat diacak, kemudian juga kuis dapat dilindungi menggunakan sandi, seperti Gambar 10.

| Ouiz Information         | Passing Rate                                        |
|--------------------------|-----------------------------------------------------|
| <b>Quiz Settings</b>     | $80 - \frac{4}{96}$<br>Passing rate:                |
|                          | <b>Time Limit</b>                                   |
| <b>Ouiz Result</b>       | Enable time limit<br>Options                        |
| <b>Question Settings</b> | Randomization                                       |
|                          | Random question before publishing<br>Options        |
| Others                   | Random<br><sup>0</sup> from Published question<br>п |
|                          | <b>Answer Submission</b>                            |
|                          | Submit one question at a time                       |
|                          | ◯ Submit all at once                                |
|                          | Show correct answers after submission               |
|                          | Allow user to review guestions and answers          |

Gambar 10. Properti Yang Digunakan

#### **(5)Player Template**

Ada banyak template yang dapat dimasukkan pada pembuatan kuis. Ada dalam player template terdapat banyak template yang dapat disesuaikan dengan topik kuis yang sedang dibuat. Selain template, juga terdapat berbagai tema warna seperti pendidikan, olahraga, dan lain-lain yang dapat dipilih sesuai dengan topik pada kuis.

Disini juga bisa menyesuaikan jenis tema yang ada dihalaman setup dan efek yang di pilih, seperti Gambar 11.

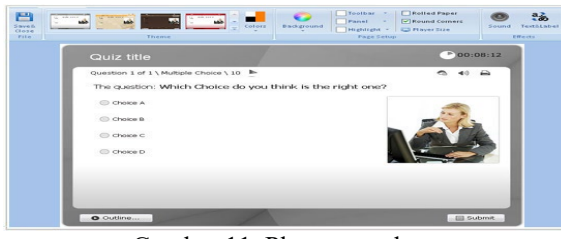

Gambar 11. Player template

Kita juga dapat mengatur dan mengubah gaya untuk tampilan tata letak pertanyaan dan media yang akan ditampilkan (foto, audio, viedo), seperti Gambar 12 dan 13.

| Image:   | Right    | <b>Number:</b> | Question 1 of 9  |   | <b>√</b> Quiz Title<br>$\triangledown$ Outline | Question<br>$\triangledown$ Question |
|----------|----------|----------------|------------------|---|------------------------------------------------|--------------------------------------|
| Choices: | 1 Column |                | Timer: Remaining | ٠ | V Toolbar                                      | $\triangledown$ Question             |
|          |          | Layout         |                  |   |                                                | <b>DisplaySe</b>                     |

Gambar 12. Tampilan Tata Letak

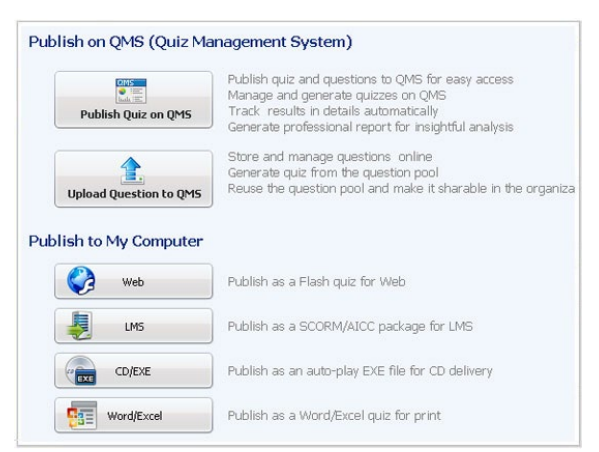

Gambar 13. Eksport file

#### **III. Kesimpulan**

Dari hasil penelitian yang dilakukan alat/media evaluasi proses belajar mengajar (pembelajaran) online menggunakan *E-Learning* dengan memanfaatkan aplikasi perangkat lunak *Wondershare Quiz Creator* ini dikembangkan berdasarkan permasalahan yang dihadapi pada masa pandemi, yang dimana semua dituntut untuk memanfaatkan teknologi yang ada untuk pembelajaran online dengan tujuan memudahkan kegiatan belajar mengajar via online ( daring ) yang dilakukan supaya tidak bertatap muka langsung pada saat kbm para dosen dengan mudah memberikan soal dan memberikan penilain langsung kepada tarunanya, semoga pandemi ini cepat berakhir dan dapat berkumpul lagi seperti biasanya.

#### **IV. Daftar Pustaka**

- [1] Fahana, J., Umar, R., & Ridho, F. (2017). Pemanfaatan Telegram Sebagai Notifikasi Serangan untuk Keperluan Forensik Jaringan. *Query: Journal of Information Systems*, *1*(2).
- [2] Susrama, I. G., & Setiawan, A. (2019). Rancang Bangun Aplikasi "W-Mass (Weight Monitor Assistant)" Berbasis Android Stu-dio Dengan Bahasa Native Java. *Jurnal Penelitian*, *4*(2), 1-19.
- [3] Dafitri, H. (2017). Pemanfaatan wondershare quiz creator dalam tes berbasis komputer. *Query: Journal of Information Systems*, *1*(01).
- [4] Utomo, D. W. (2015). Pengembangan Sistem Ujian online soal pilihan ganda dengan menggunakan software wondershare quiz creator. *Inovasi Pendidikan Fisika*, *4*(3).
- [5] Setiawan, A., Nurlaela, L., & Yundra, E. (2019, November). Pengembangan e learning sebagai media pembelajaran pendidikan vokasi. In *Prosiding Seminar Nasional SANTIKA Ke-1 2019* (pp. 52-56).
- [6] Purnanto, A. W., & Mahardika, A. (2017). Pelatihan pembuatan soal interaktif dengan program Wondershare quiz creator bagi guru sekolah dasar di Kota magelang. *Warta LPM*, *19*(2), 141-148.
- [7] Arikunto, S. (2019). Dasar-dasar Evaluasi Pendidikan (edisi revisi).
- [8] Dick, W., Carey, L., & Carey, J. O. (2001). The systematic design of instruction. 6th. *New York: Longmann*.
- [9] Anita. (2013). Pengembangan kuis interaktif pembelajaran Fisika pada materi teori kinetik gas dengan Menggunakan program wondershare Quiz creator 4.5. Skripsi Tidak Diterbitkan. Jambi: Universitas jambi
- [10] Hernawati, Kuswari. (2009). Pelatihan Penyusunan Soal MatematikaInteraktif Berbasis Web dengan Menggunakan Perangkat Lunak Bantu "Wondershare Quiz Creator. Makalah disajikan dalam kegiatan PPM, Indonesia, 13 November 2009,(Online).
- [11] (http://www.wondershare.com/elearning/quizcreator/quizcreator\_overview .html).Diakses 13 Januari 2014Mondry. 2008. Pemahaman Teori dan Praktik Jurnalistik. Bogor : Ghalia IndonesiaSudjana, N. 2010.
- [12] Penilaian Hasil Belajar. Jakarta: PT. Rajawali Press.Way, Denny, Walter. 2006.Online Testing Research: Informing And Guiding Transitions To Computerized.
- [13] Utomo. (2015). Pengembangan sistem ujian online soal pilihan ganda dengan menggunakan perangkat lunak Wondershare Quiz Creator. Jurnal Inovasi Pendidikan Fisika (JIPF), 4 (3), 1-6.
- [14] Wahono, R. S. (2008). Pengembangan Sistem E-Learning dan Multimedia Pembelajaran. Paper presented at seminar in Universitas Dian Nuswantoro, Semarang.